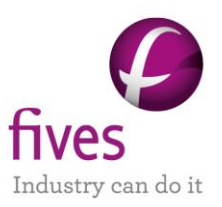

# **PROSIMPLUS APPLICATION EXAMPLE**

# **DEETHANIZER WITH THERMOSIPHON**

### **EXAMPLE PURPOSE**

This example deals with the simulation of a deethanizer. The aim of this column is to recover as much as possible of ethane in the overhead product. Thus, the propane and the heavier lie in the bottoms. The particular point which is detailed is the modeling of the thermosiphon reboiler. This equipment is precisely taken into account by the representation of the downcomer and the riser. The pressure drop balance is computed in a Windows Script module.

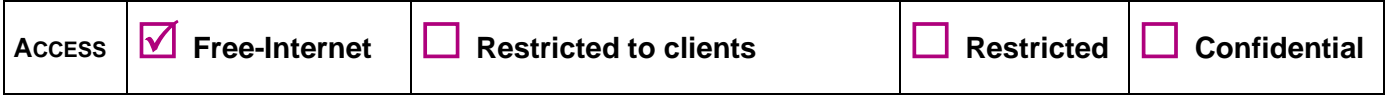

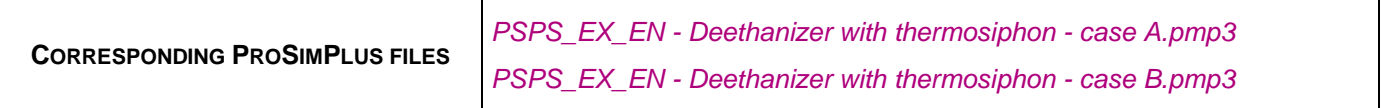

*Reader is reminded that this use case is only an example and should not be used for other purposes. Although this example is based on actual case it may not be considered as typical nor are the data used always the most accurate available. Fives ProSim shall have no responsibility or liability for damages arising out of or related to the use of the results of calculations based on this example.*

#### **Energy**

**Fives ProSim**

Siège social : Immeuble Stratège A - 51 rue Ampère - 31670 Labège - FRANCE Tél. : +33 (0)5 62 88 24 30 S.A.S. au capital de 147 800 € - 350 476 487 R.C.S. Toulouse - Siret 350 476 487 00037 - APE 5829C - N° TVA FR 10 350 476 487 www.fivesgroup.com [/ www.fives-prosim.com](http://www.fives-prosim.com/)

# **TABLE OF CONTENTS**

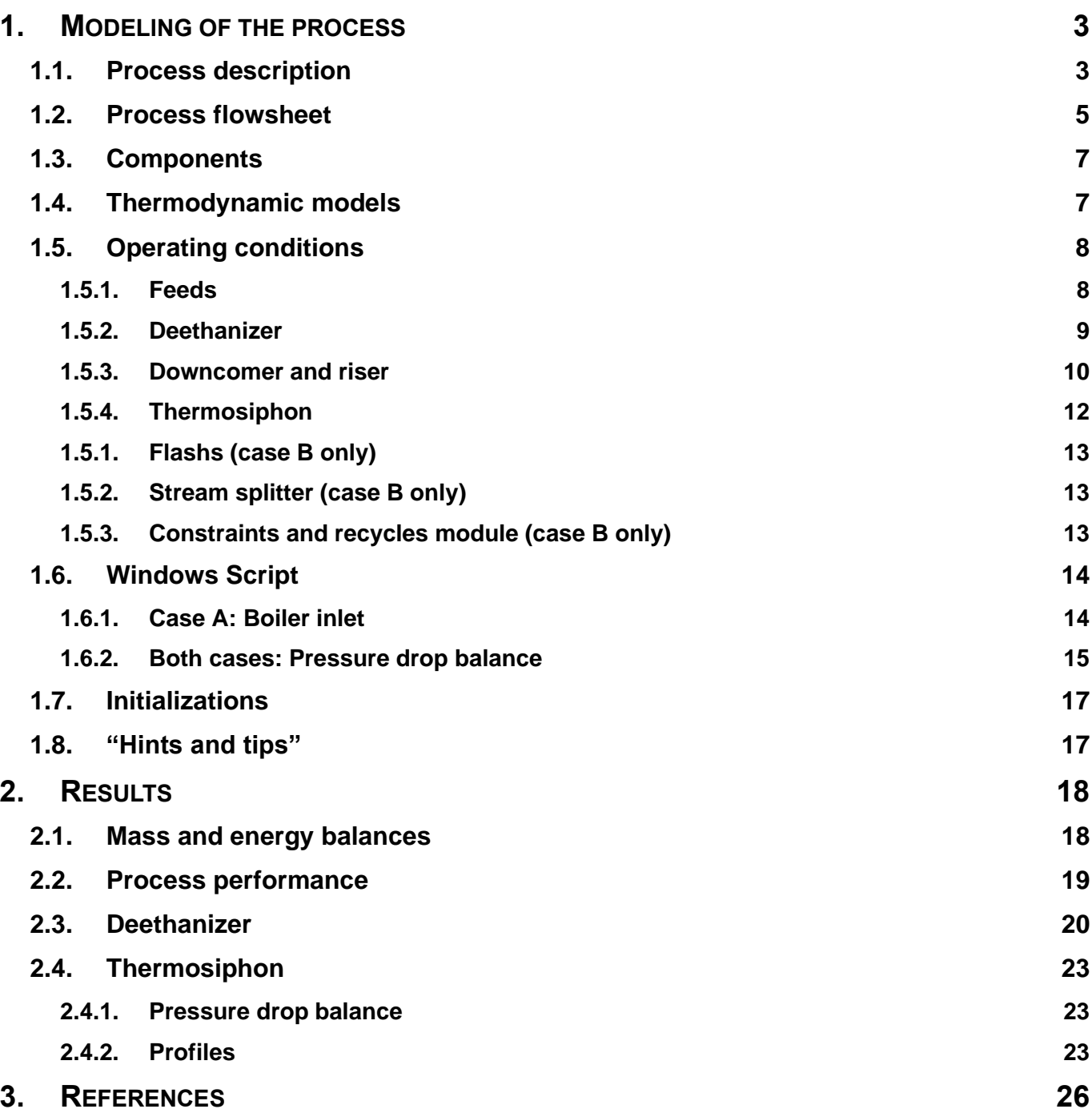

## <span id="page-2-0"></span>**1. MODELING OF THE PROCESS**

### <span id="page-2-1"></span>**1.1. Process description**

In this example a deethanizer is modeled. The specificity of this column is the use of a thermosiphon as a reboiler.

Vertical thermosiphon reboilers operate by natural circulation of the liquid from the still through the downcomer to the reboiler and of the two-phase mixture from the reboiler through the return piping (the riser). The flow is induced by the hydrostatic pressure imbalance between the liquid in the downcomer and the two-phase mixture in the reboiler tubes. Thermosiphons do not require any pump for recirculation and are generally regarded as less likely to foul in service because of the relatively two-phase high velocities obtained in the tubes. This way of working let them more complicated to model and design than kettle reboilers.

The pressure drop balance is:

$$
\Delta P_{static\ head} = \Delta P_{downcomer} + \Delta P_{heat\ exchange} + \Delta P_{riser}
$$

The static pressure drop is computed as:

$$
\Delta P_{static\ head} = \rho g L_{tubes}
$$

The pressure drop between the return of the thermosiphon in the column and the column sump is not taken into account in the pressure drop balance. The static pressure drop due to the possible liquid only phase in the bottom of the thermosiphon is also not taken into account.

The downcomer, the heat exchanger (including inlet and outlet nozzles) and the riser pressure drops are directly calculated by the corresponding ProSimPlus unit operations. The pressure drop balance is performed in a Windows Script unit operation.

An accurate representation of the thermosiphon is achieved in the simulations by using:

- $\checkmark$  Pipe segment unit operations to represent the downcomer and the riser,
- A heat exchanger rating unit operation to model the thermosiphon itself.

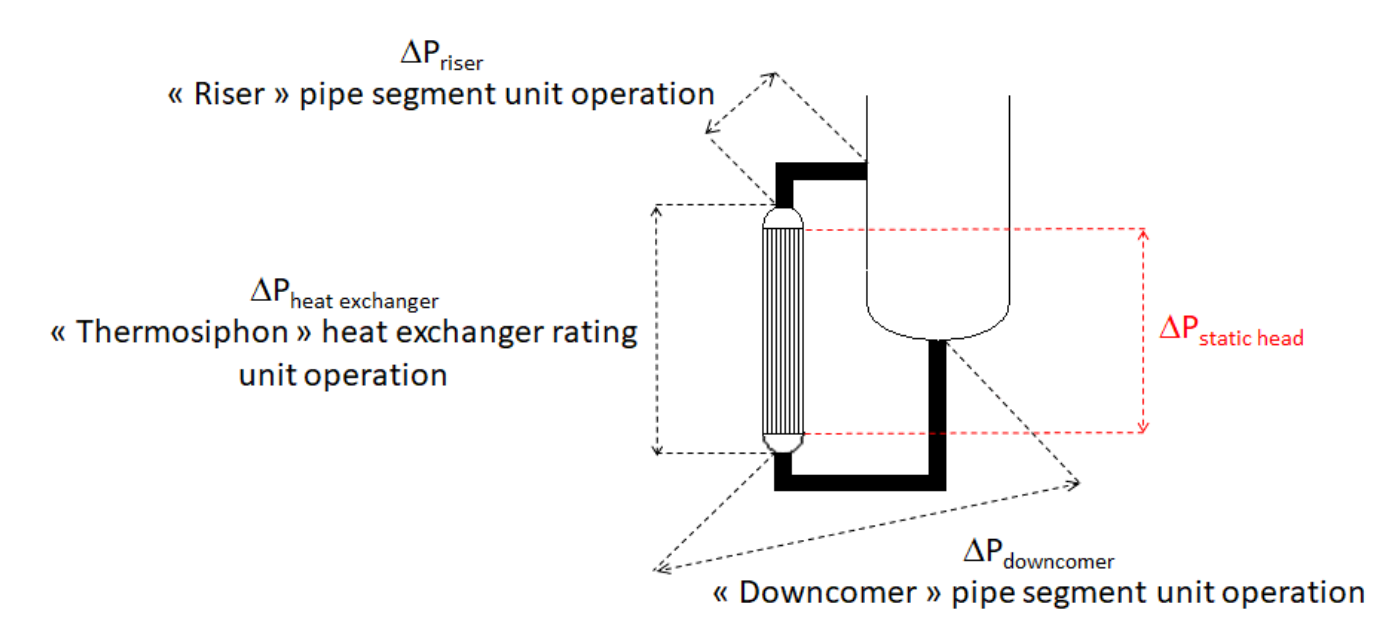

The following installation is modeled in this example:

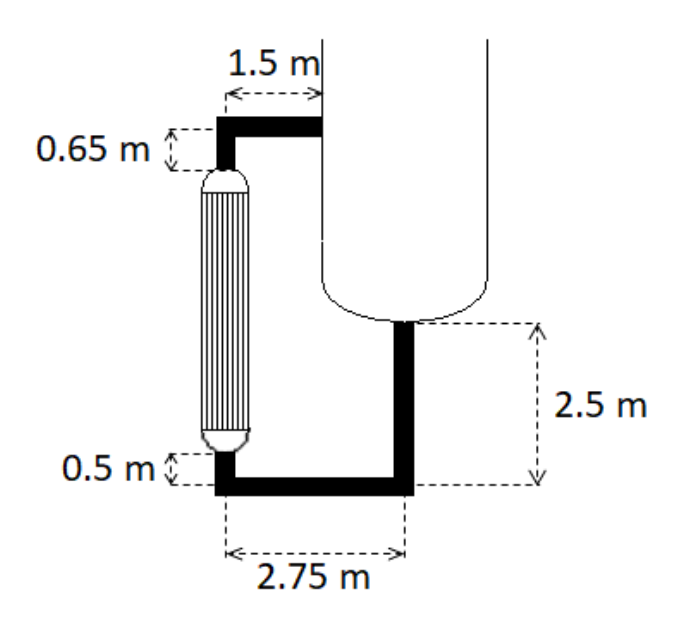

Two simulations are set up. In case A, the thermosiphon is solved after the simulation of the deethanizer. Thus, the deethanizer unit operation model includes the modeling of the thermosiphon. This allows to compute the internal flows characteristics from the specification of the thermosiphon: a vaporization ratio of 0.35. The thermosiphon with the downcomer and the riser can then be calculated. By this way, the design of the thermosiphon can be made. In case B simulation, the thermosiphon is solved in the same time as the deethanizer. In that case, the deethanizer unit operation holds only the condenser. This simulation allows to analyze the interaction between the thermosiphon and the operation of the column.

Version: March 2024 Page: 5 / 26

## <span id="page-4-0"></span>**1.2. Process flowsheet**

Case A: Solving of the thermosiphon after the solving of the column.

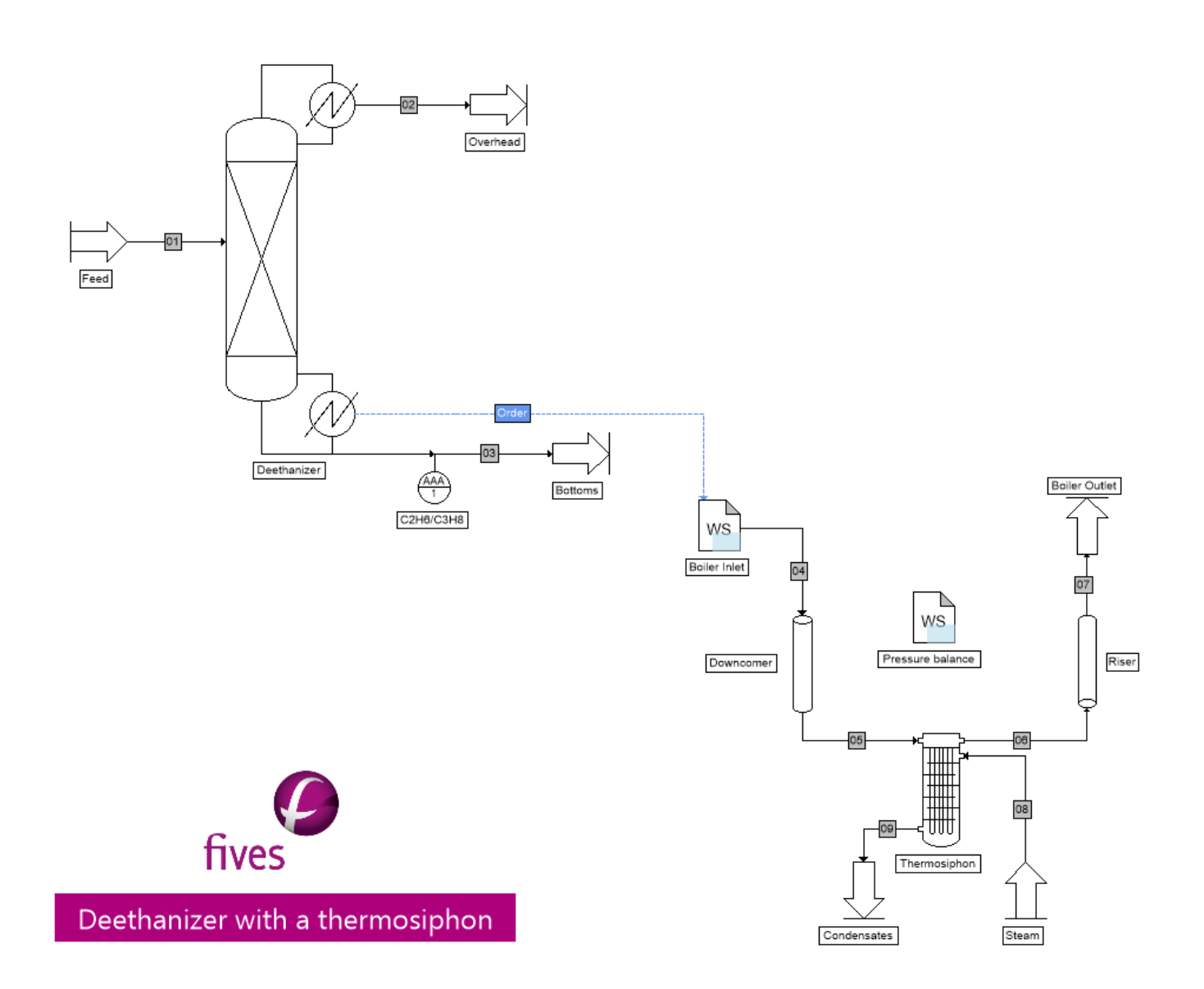

#### Version: March 2024 Page: 6 / 26

 $02$ **SPEC** Overhead SPEC  $01$ Deethanizer Feed  $10$  $04$ Thermosiphon return 03 09 Bottoms sump 05  $08$ Bottoms splitter 07 WS Riser C2H6/C3H8 Pressure balance Bottoms Downcomer Thermosiphon  $22$ 23  $\mathbb I$ ╨╨  $\overline{11}$ fives  $12$ Deethanizer with a thermosiphon Condensates Steam

Version: March 2024 Page: 7 / 26

#### <span id="page-6-0"></span>**1.3. Components**

The components taken into account in the simulation, their chemical formula and CAS numbers are given in the following table. Pure components physical properties are extracted from the ProSimPlus standard database [ROW17].

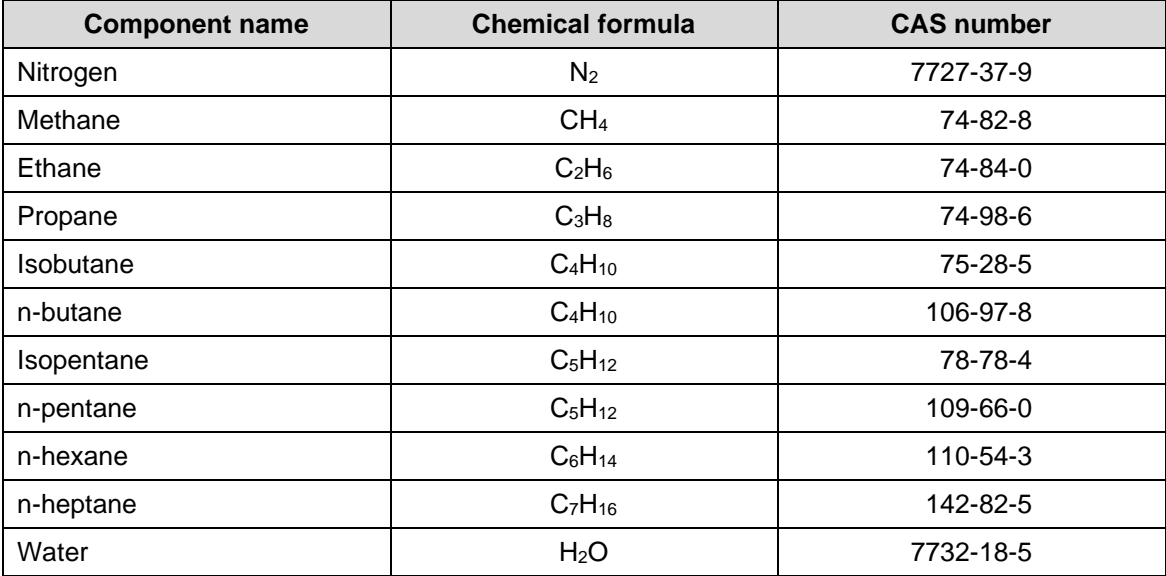

#### <span id="page-6-1"></span>**1.4. Thermodynamic models**

The studied process deals with a mixture of hydrocarbons. Thus, the Soave-Redlich-Kwong (SRK) [SOA72] equation of state has been chosen. The binary interaction parameters come from Simulis Thermodynamics database. The liquid molar volume calculation uses the API 6A2.22 model [API82].

For the condensing steam (utility side of the thermosiphon) the specific model for pure water (NBS/NRC steam tables) is used [HAA84].

Each thermodynamic model has its own calculator.

#### Version: March 2024 Page: 8 / 26

## <span id="page-7-1"></span><span id="page-7-0"></span>**1.5. Operating conditions**

#### **1.5.1. Feeds**

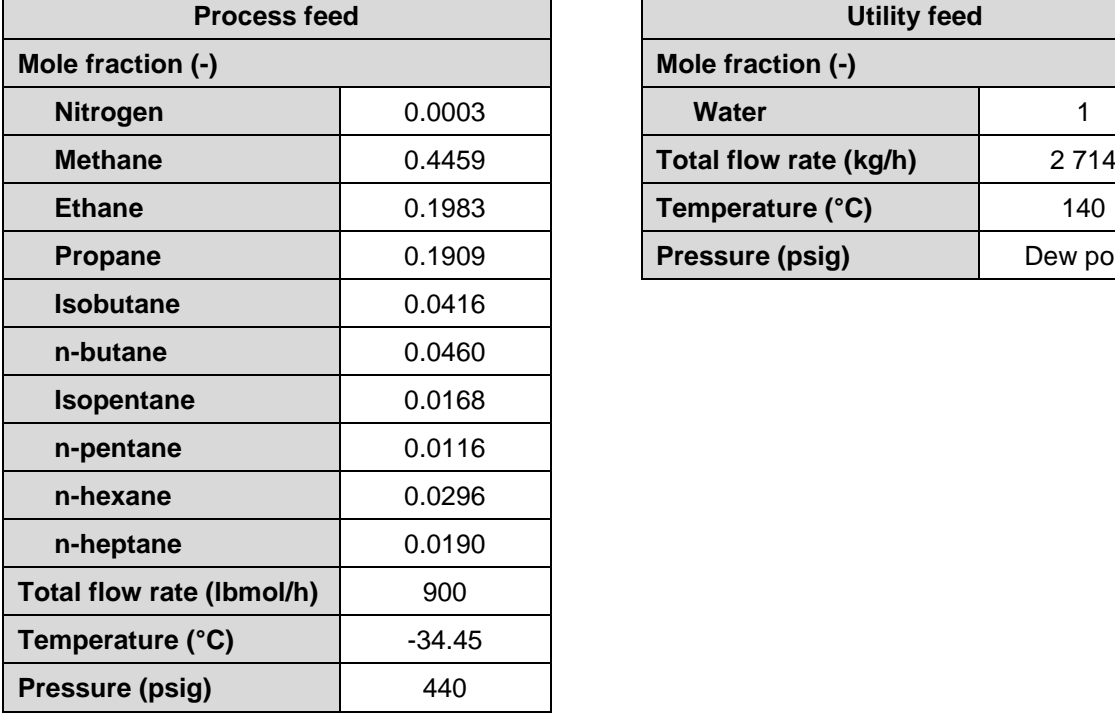

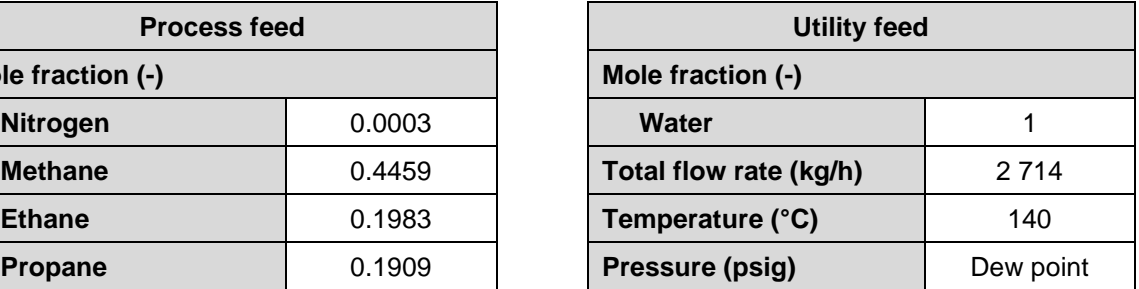

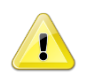

Select the calculator with the specific model for pure water for the utility feed.

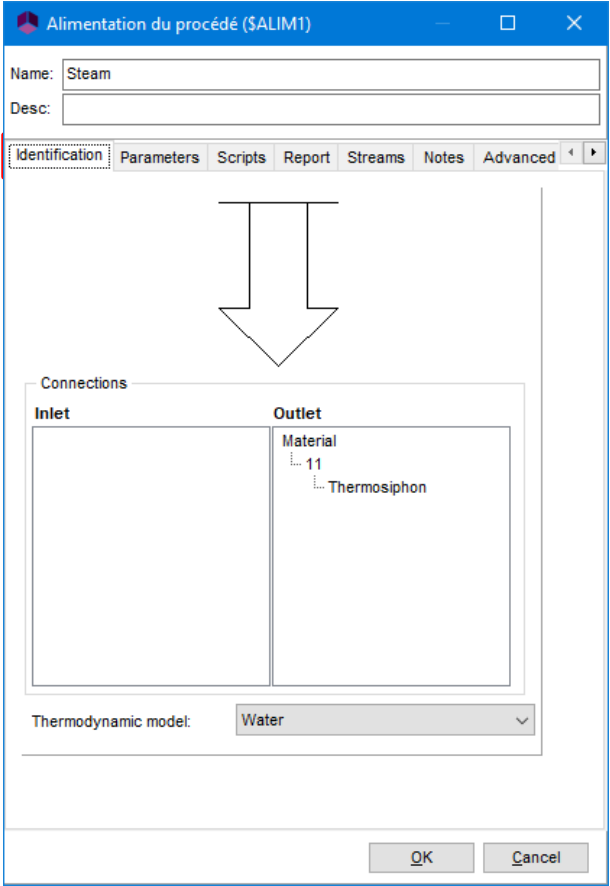

<span id="page-8-0"></span>Version: March 2024 Page: 9 / 26

#### **1.5.2. Deethanizer**

#### For the case A:

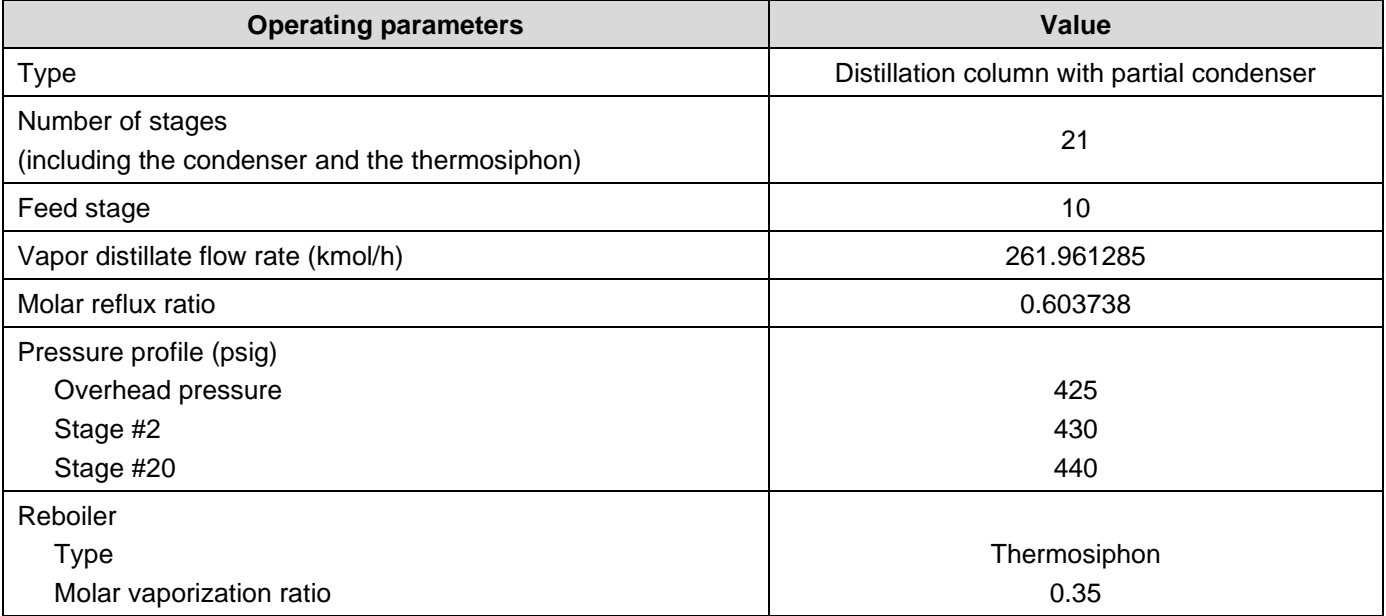

ĭ

The thermosiphon reboiler counts as two theoretical stages.

#### For the case B:

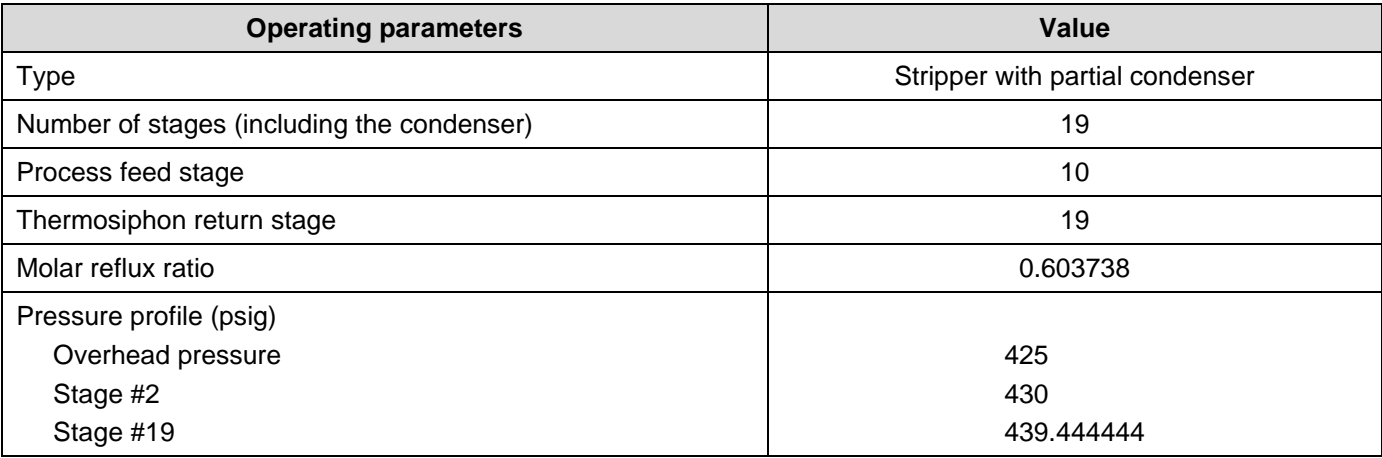

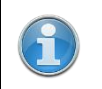

The stages 20 and 21 of the deethanizer of the case A are replaced in the case B by a flash ("Bottoms sumps") and by the heat exchanger unit operation modeling the thermosiphon ("Thermosiphon").

#### **1.5.3. Downcomer and riser**

<span id="page-9-0"></span>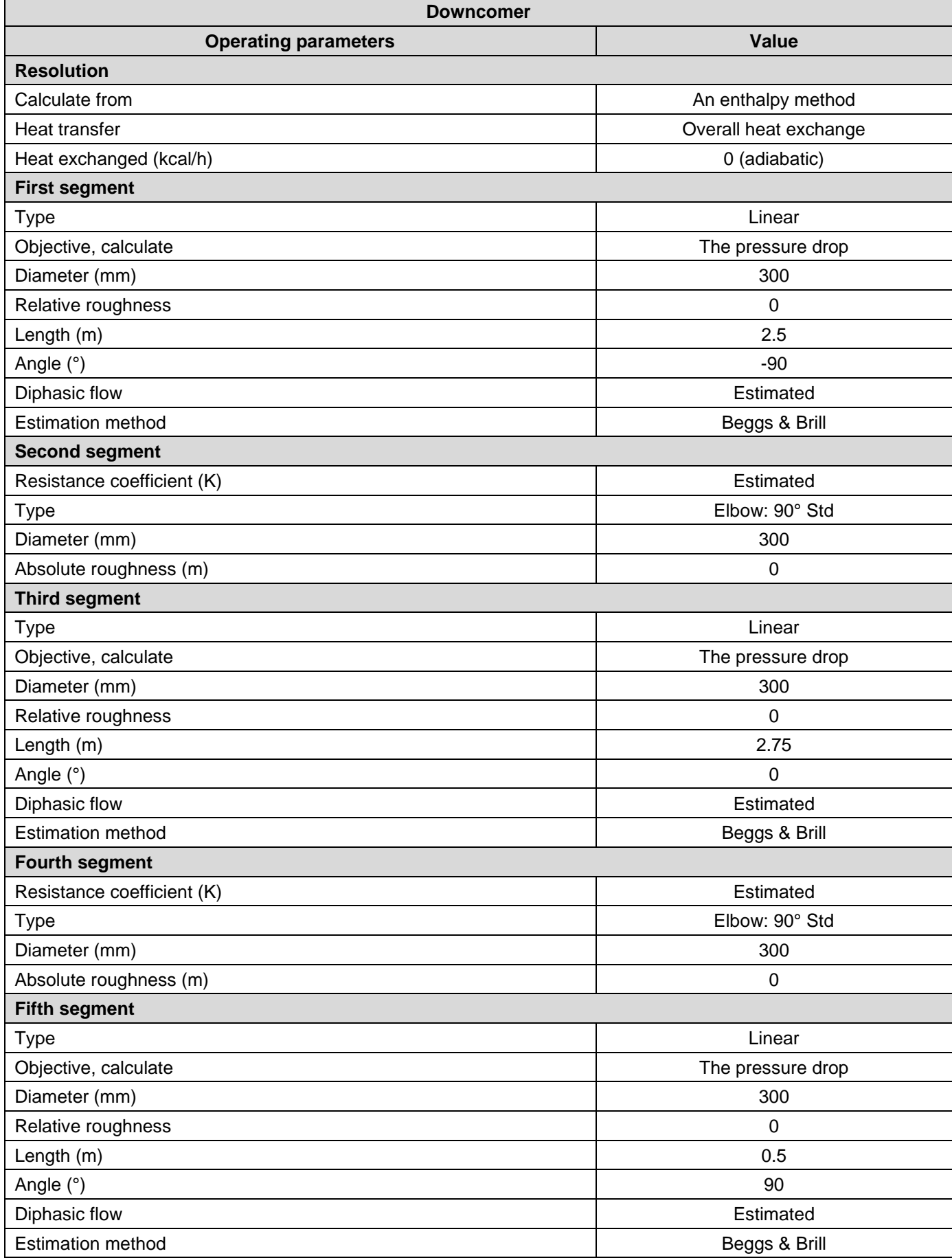

*Copyright © 2024 Fives ProSim, Labège, France – Tous droits réservés* www.fives-prosim.com

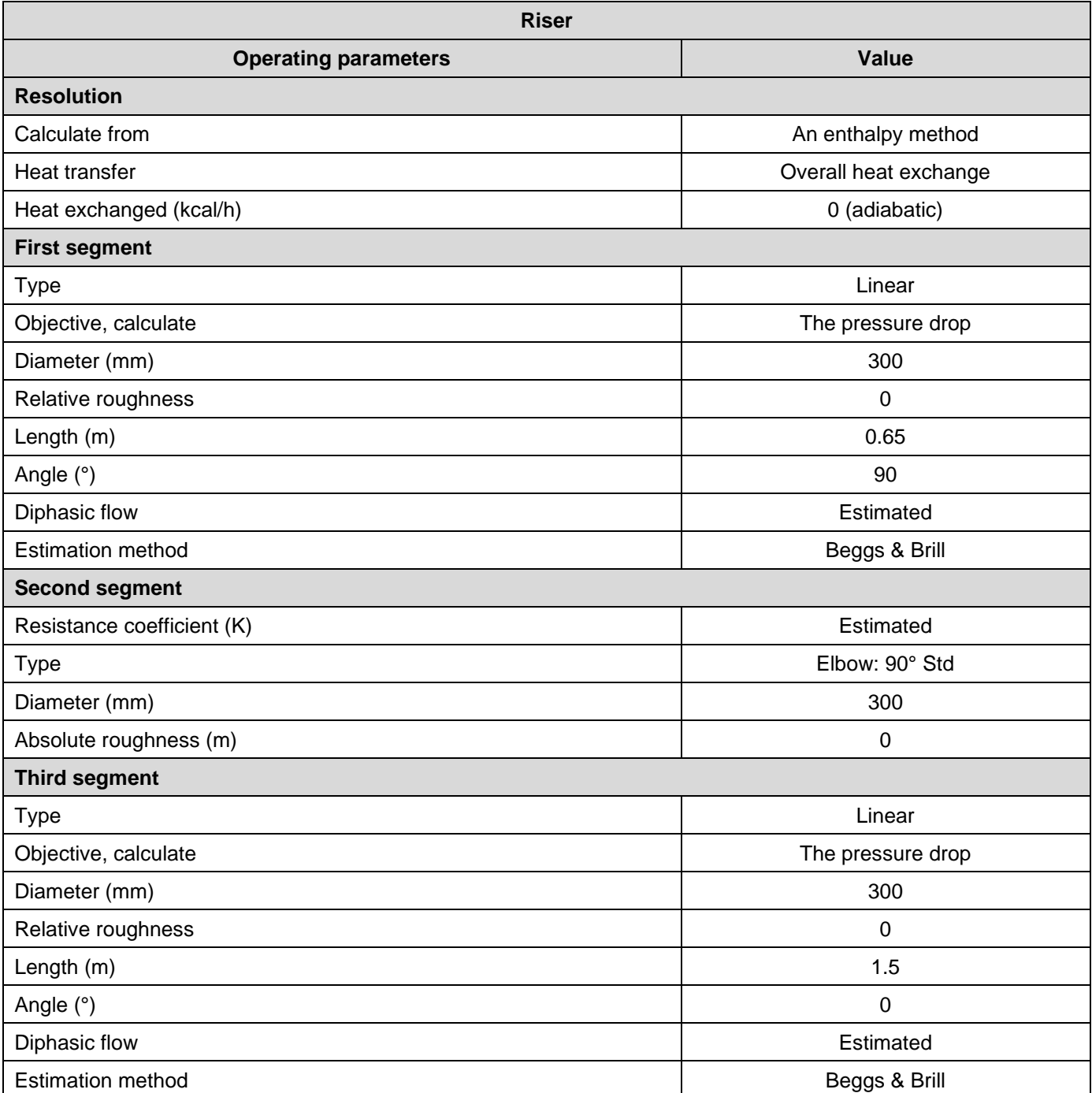

<span id="page-11-0"></span>Version: March 2024 Page: 12 / 26

## **1.5.4. Thermosiphon**

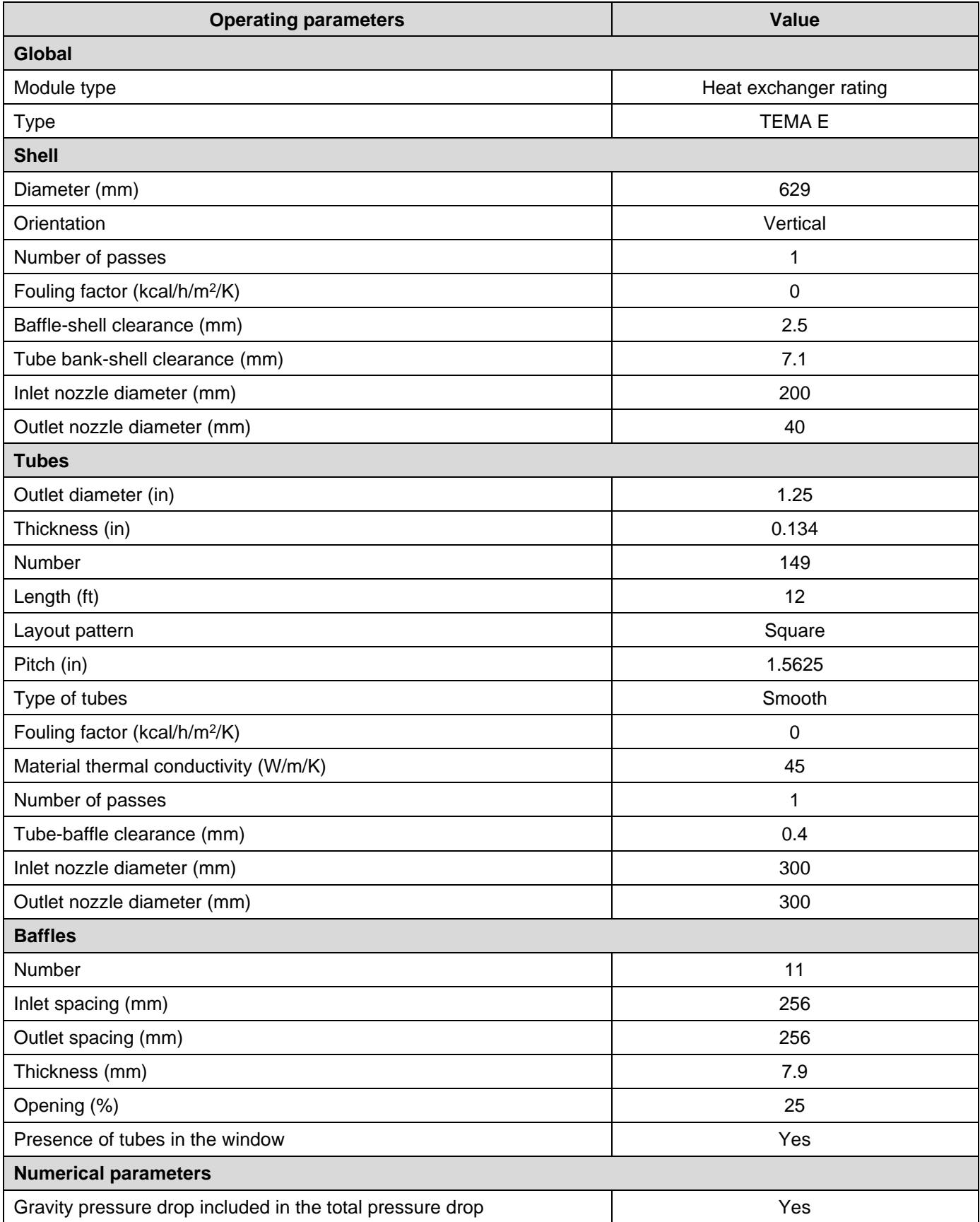

#### <span id="page-12-0"></span>**1.5.1. Flashs (case B only)**

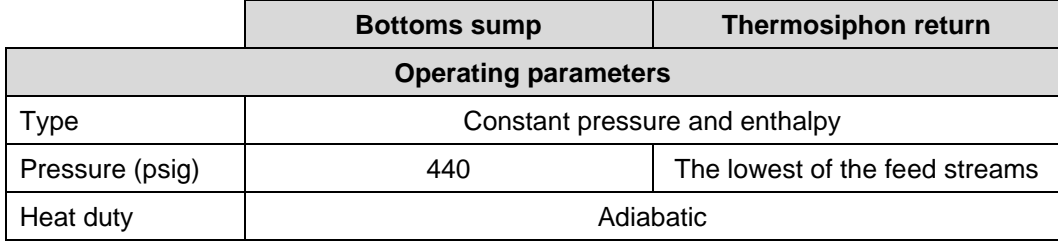

#### **1.5.2. Stream splitter (case B only)**

<span id="page-12-1"></span>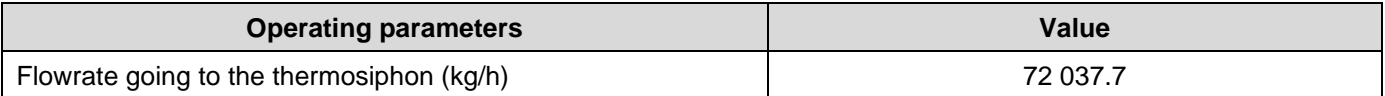

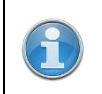

The value of the flowrate going into the thermosiphon is the value calculated by the deethanizer unit operation of case A.

#### **1.5.3. Constraints and recycles module (case B only)**

<span id="page-12-2"></span>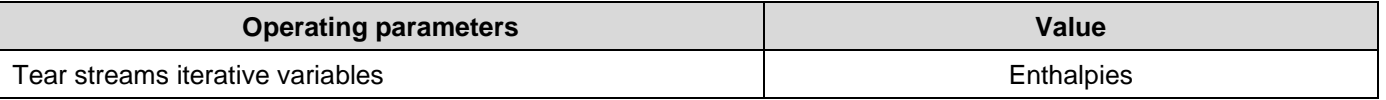

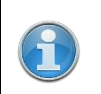

The tear stream of case B simulation (stream "04") is at its dew point. Thus, select enthalpies instead temperatures in order to insure to respect this constraint.

Version: March 2024 Page: 14 / 26

#### <span id="page-13-0"></span>**1.6. Windows Script**

#### **1.6.1. Case A: Boiler inlet**

<span id="page-13-1"></span>In the case A, a script is used to create a material stream corresponding to the liquid inside flow of the column going into the thermosiphon. For that, the "TFLOW" pre-coded script is used. The flow incoming in the thermosiphon is the liquid stream of the 20<sup>th</sup> theoretical stage of the deethanizer column. For more detailed information about scripting, see the on-line help:

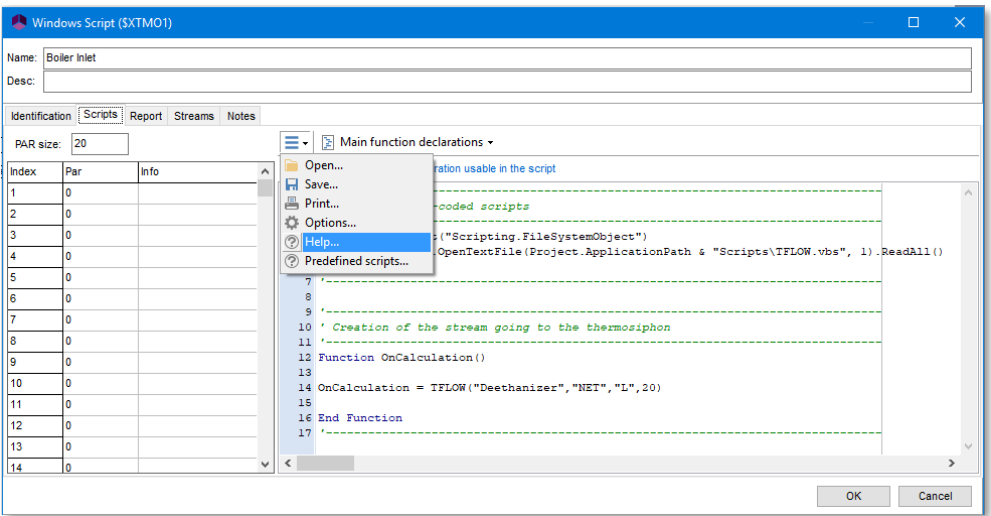

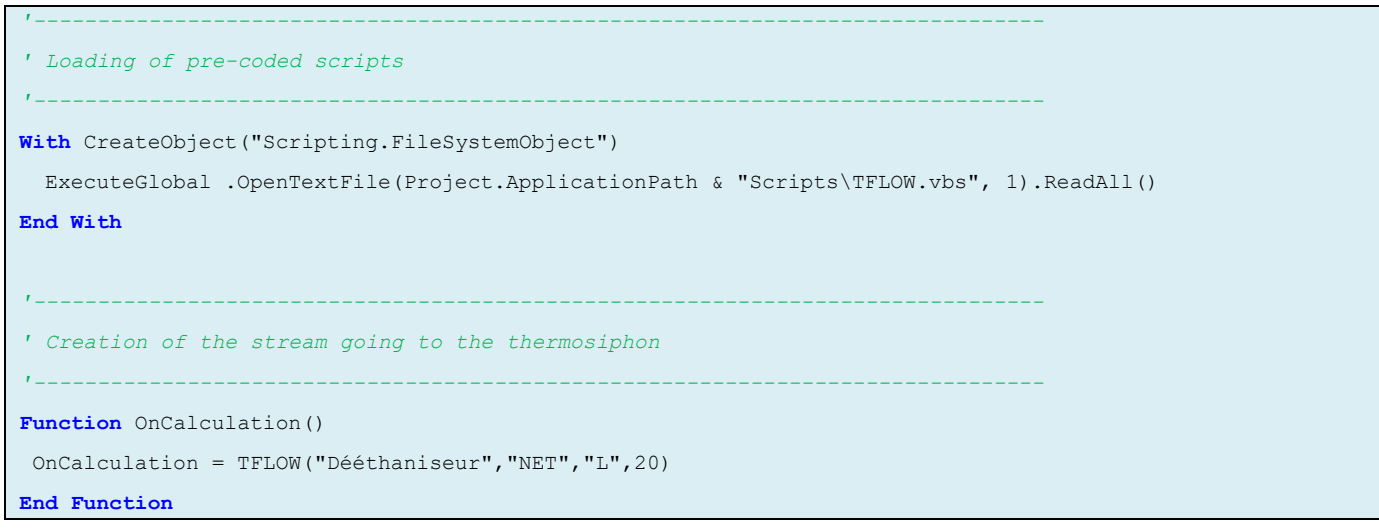

<span id="page-14-0"></span>Version: March 2024 Page: 15 / 26

#### **1.6.2. Both cases: Pressure drop balance**

In both cases, a script is written to perform the pressure drop balance. This scrip uses the "UnitConversion" precoded script to obtain the results in the report units selected in ProSimPlus interface.

```
-------------------------------------------------------------------------------
 -------------------------------------------------------------------------------
 -------------------------------------------------------------------------------
 -------------------------------------------------------------------------------
    -----------
'Open the script for the units conversions
With CreateObject("Scripting.FileSystemObject")
    ------------------------------
  ExecuteGlobal .OpenTextFile(Project.ApplicationPath & "Scripts\UnitConversion.vbs", 1).ReadAll()
End With
'Calculation of the pressure drop balance
    -----------------------------------
Function OnCalculation()
  ' Static head
  ' 
    --------------------------
 Ltube = Project.Modules("Thermosiphon").TubesLenght '(m)
  Density = Project.Modules("Thermosiphon").InputStream(1).Density '(kg/m3)
  DPstatichead = Density*9.81*Ltube '(Pa)
  DPstatichead = Convert("Pressure drop", DPstatichead, "Pa", ProSimUnit("Pressure drop"))
  Module.Parameter(1) = ProSimToReport("Pressure drop", DPstatichead)
  ' Pressure drop in the downcomer
  ' 
  DPdowncomer = Project.Modules("Downcomer").SegFrictionPressureDrops(1)
  For i = 2 To Project.Modules("Downcomer").NBSEG
    DPdowncomer = DPdowncomer + Project.Modules("Downcomer").SegPressureDrops(i)
  Next
  Module.Parameter(2) = ProSimToReport("Pressure drop", DPdowncomer)
  ' Pressure drop in the heat exchanger
  ' 
  DPecha = Project.Modules("Thermosiphon").TubesPressureDrop +_
           Project.Modules("Thermosiphon").TubesInletNozzlesPressureDrop +_
          Project.Modules("Thermosiphon").TubesOutletNozzlesPressureDrop
  Module.Parameter(3) = ProSimToReport("Pressure drop", DPecha)
  ' Pressure drop in the riser
  ' 
  DPriser = 0.0For i = 1 To Project.Modules("Riser").NBSEG
    DPriser = DPriser + Project.Modules("Riser").SegPressureDrops(i)
  Next
  Module.Parameter(4) = ProSimToReport("Pressure drop", DPriser)
```
#### *Deethanizer with thermosiphon*

Version: March 2024 Page: 16 / 26

```
-------------------
' 
    ---------
  ' Total pressure drop
 DPtotal = DPdowncomer + DPecha + DPriser
 Module.Parameter(5) = ProSimToReport("Pressure drop", DPtotal)
 -------------------------------------------------------------------------------
  ' Deviation
  ' 
    ------------------------------------------
.PrintReport " "
 Module.Parameter(6) = abs(DPstatichead - DPtotal)/DPstatichead
  ' Validation of the script
                                   ---------
  ' 
 OnCalculation = True
End Function
'-------------------------------------------------------------------------------
'Printing of the results
Sub OnPrintResults()
 With Module
   .PrintReport "PRESSURE DROP BALANCE FOR THE THERMOSIPHON"
   .PrintReport " "
   .PrintReport " - Static head : " & FormatNumber(.Parameter(1),0) & " " & ReportUnit("Pressure drop")
   .PrintReport " "
   .PrintReport " - Downcomer : " & FormatNumber(.Parameter(2),0) & " " & ReportUnit("Pressure drop")
   .PrintReport " - Heat exchanger: " & FormatNumber(.Parameter(3),0) & " " & ReportUnit("Pressure drop")
   .PrintReport " - Riser : " & FormatNumber(.Parameter(4),0) & " " & ReportUnit("Pressure drop")
   .PrintReport " "
   .PrintReport " " & FormatNumber(.Parameter(5),0) & " " & ReportUnit("Pressure drop")
   .PrintReport " "
    .PrintReport " - Deviation : " & FormatNumber(.Parameter(6), 2)*100 & "%"
 End With
End Sub
```
Version: March 2024 Page: 17 / 26

#### <span id="page-16-0"></span>**1.7. Initializations**

The calculation sequence is automatically determined by ProSimPlus. Two tear streams are detected: "04" (gas stream leaving the bottoms sump flash) and "22" (liquid stream incoming the tubes of the thermosiphon). The following initializations are used in the simulation.

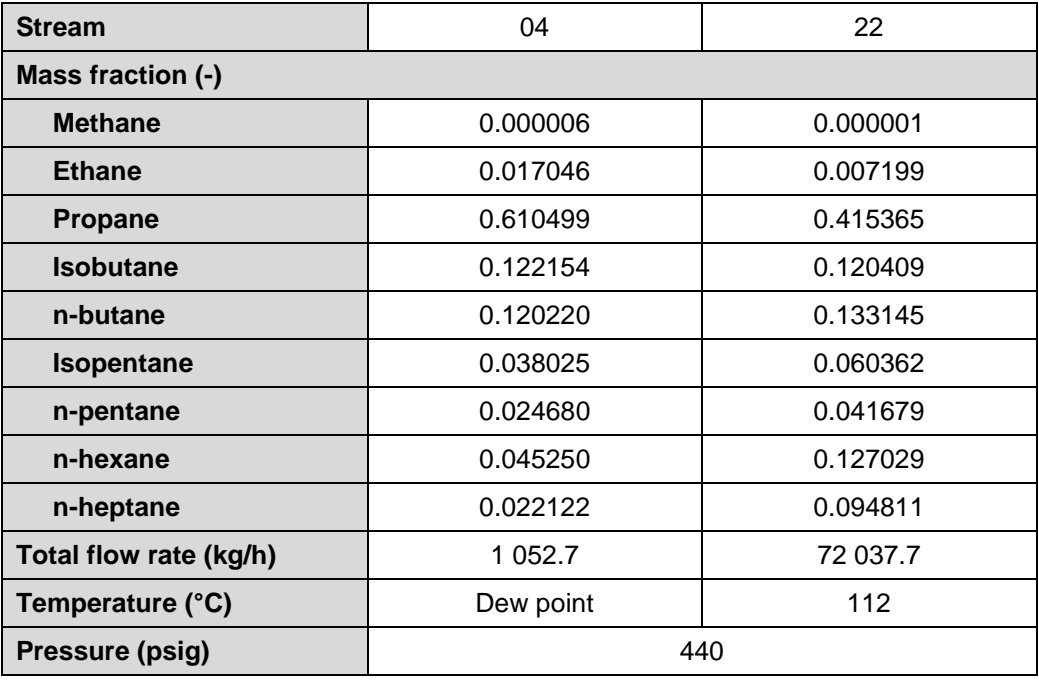

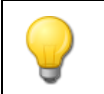

The results of case A simulation can also be used to initialize these two tear streams.

### <span id="page-16-1"></span>**1.8. "Hints and tips"**

A measurement unit operation is used to compute directly the ethane to propane molar ratio in the bottoms.

## <span id="page-17-0"></span>**2. RESULTS**

## <span id="page-17-1"></span>**2.1. Mass and energy balances**

This document presents only the most relevant stream results for the case B. The results of the case A are similar. In ProSimPlus, mass and energy balances are provided for all streams. Stream results are also available at the unit operation level ("Stream" tab in the configuration window).

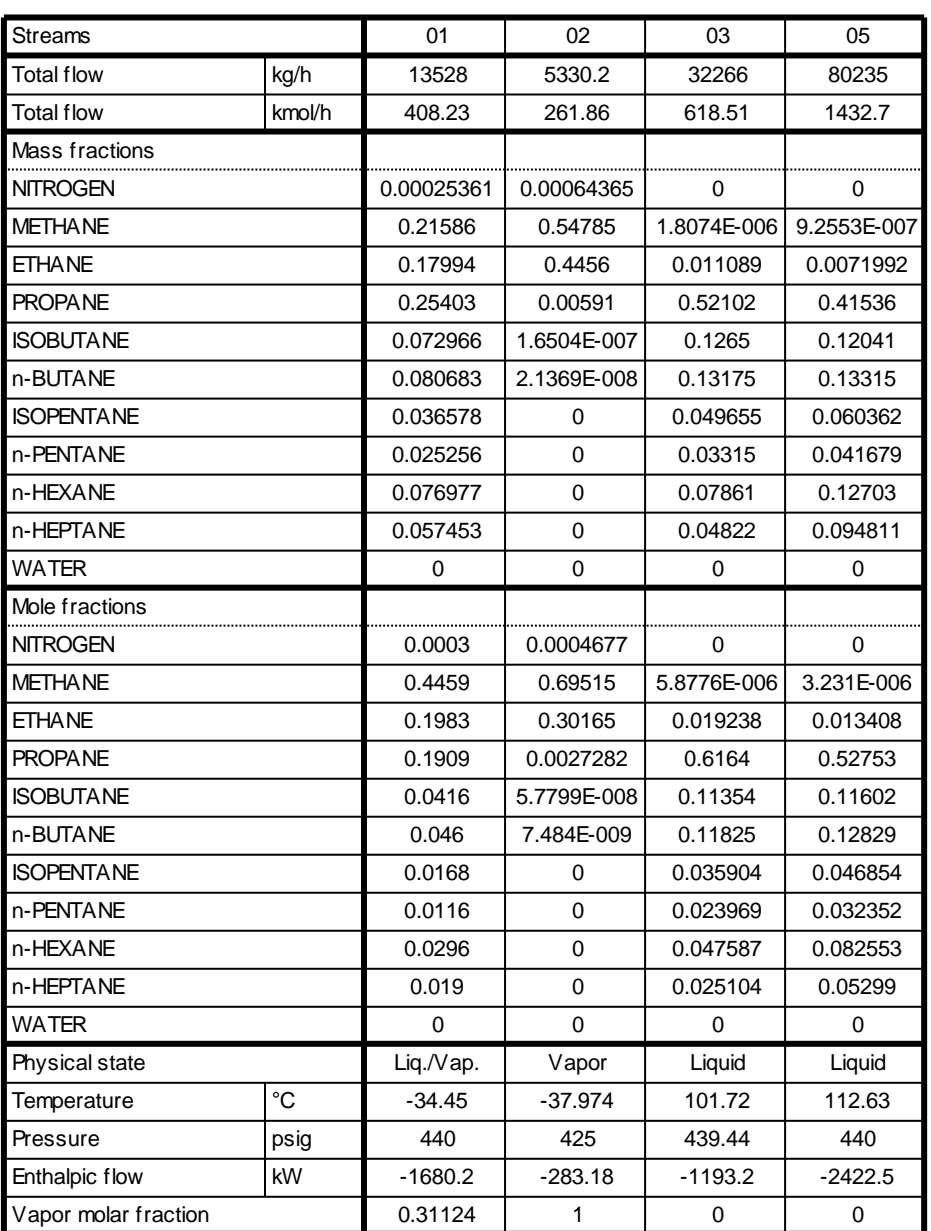

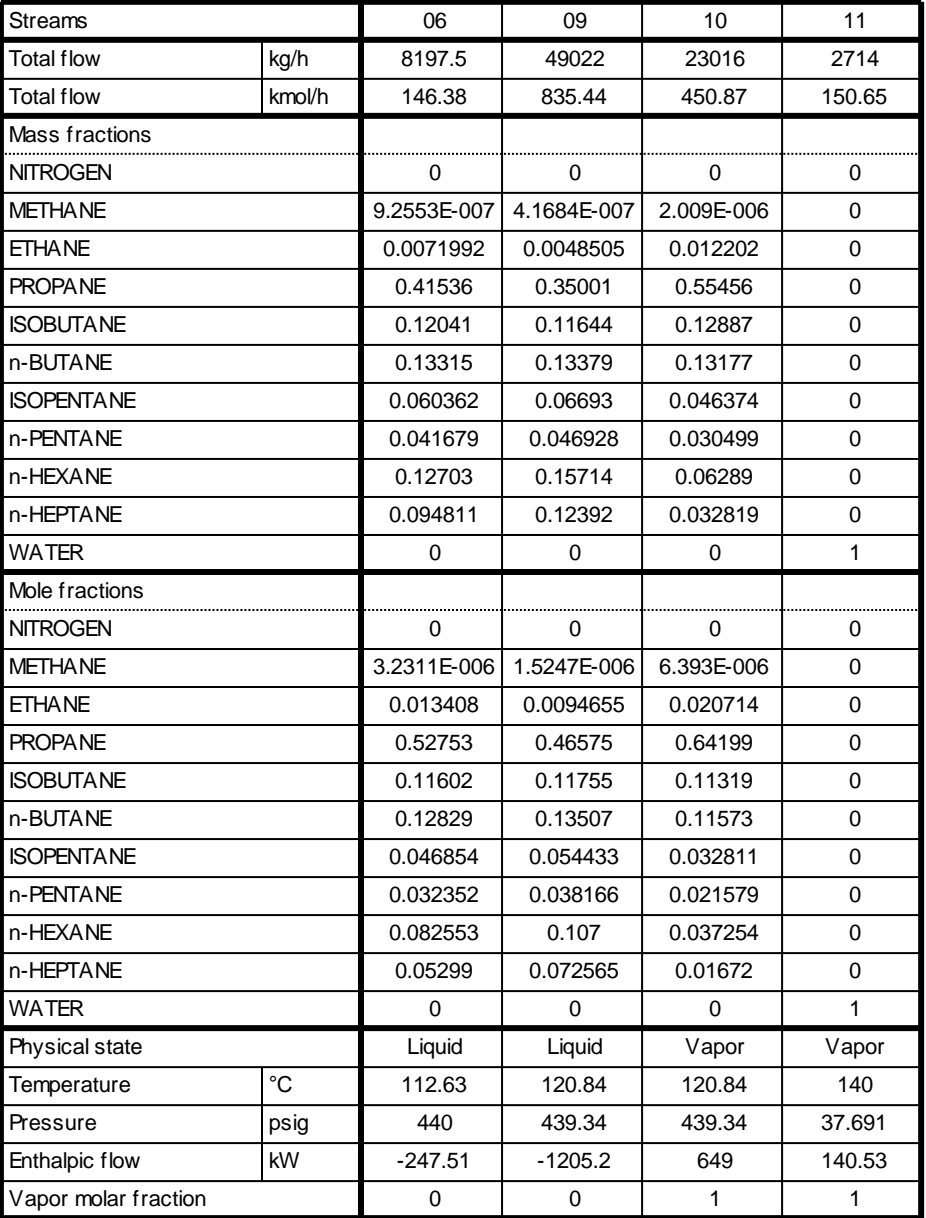

#### <span id="page-18-0"></span>**2.2. Process performance**

The overhead stream contains the nitrogen and most of the methane and the ethane. This propane loss is less than 1% molar on feed. The ethane to propane molar ratio in the bottoms is close to 0.025.

#### <span id="page-19-0"></span>**2.3. Deethanizer**

The results are the ones of case B. The results of the case A are similar. The column stages are numbered from top to bottom (plate 1: condenser; plate 2: top plate; plate 19: bottom plate). More profiles are available in the "Profiles" tab of the unit operation.

#### Deethanizer - Temperature profile

**Deethanizer - Volume flowrates** 

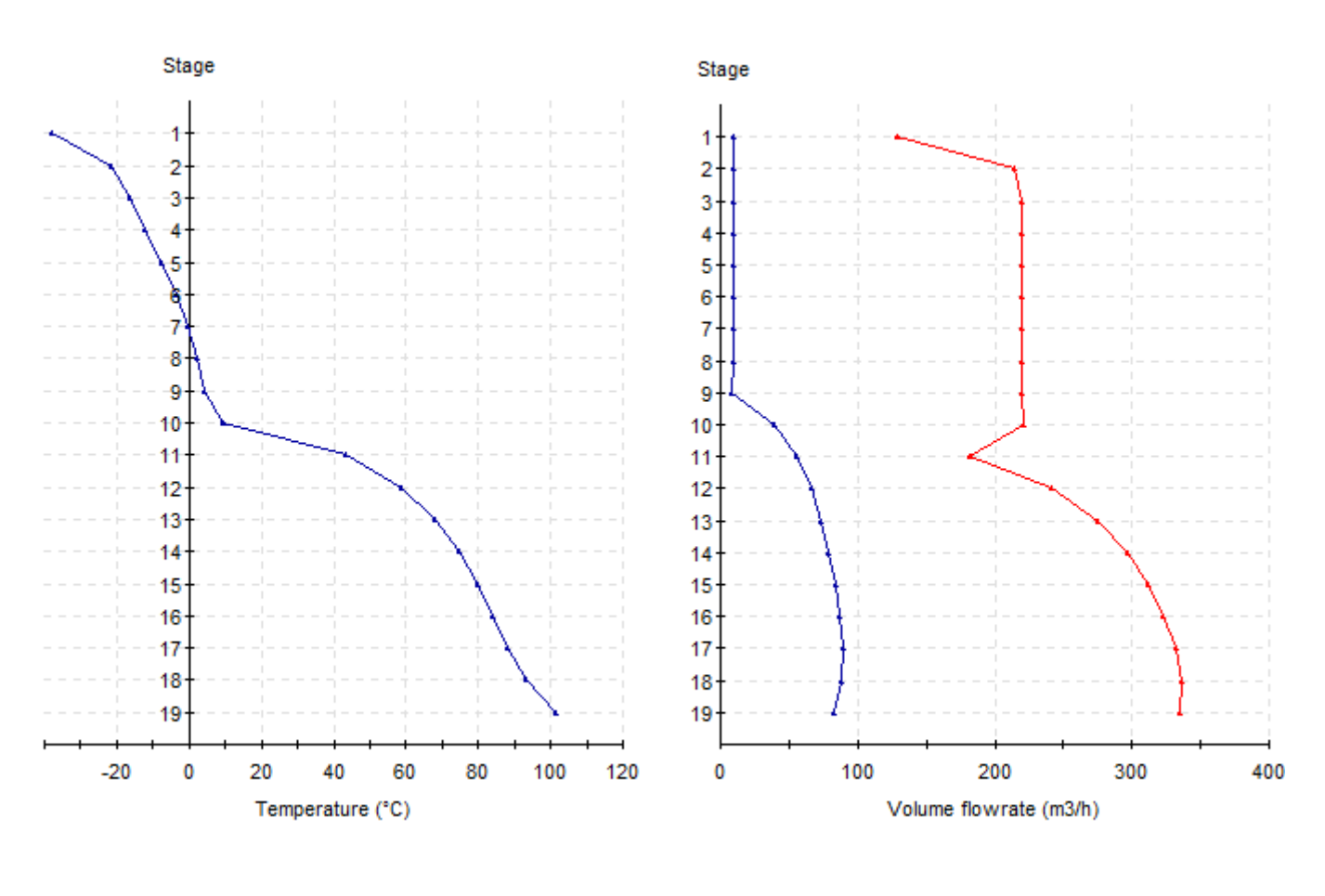

Liquid Vapor

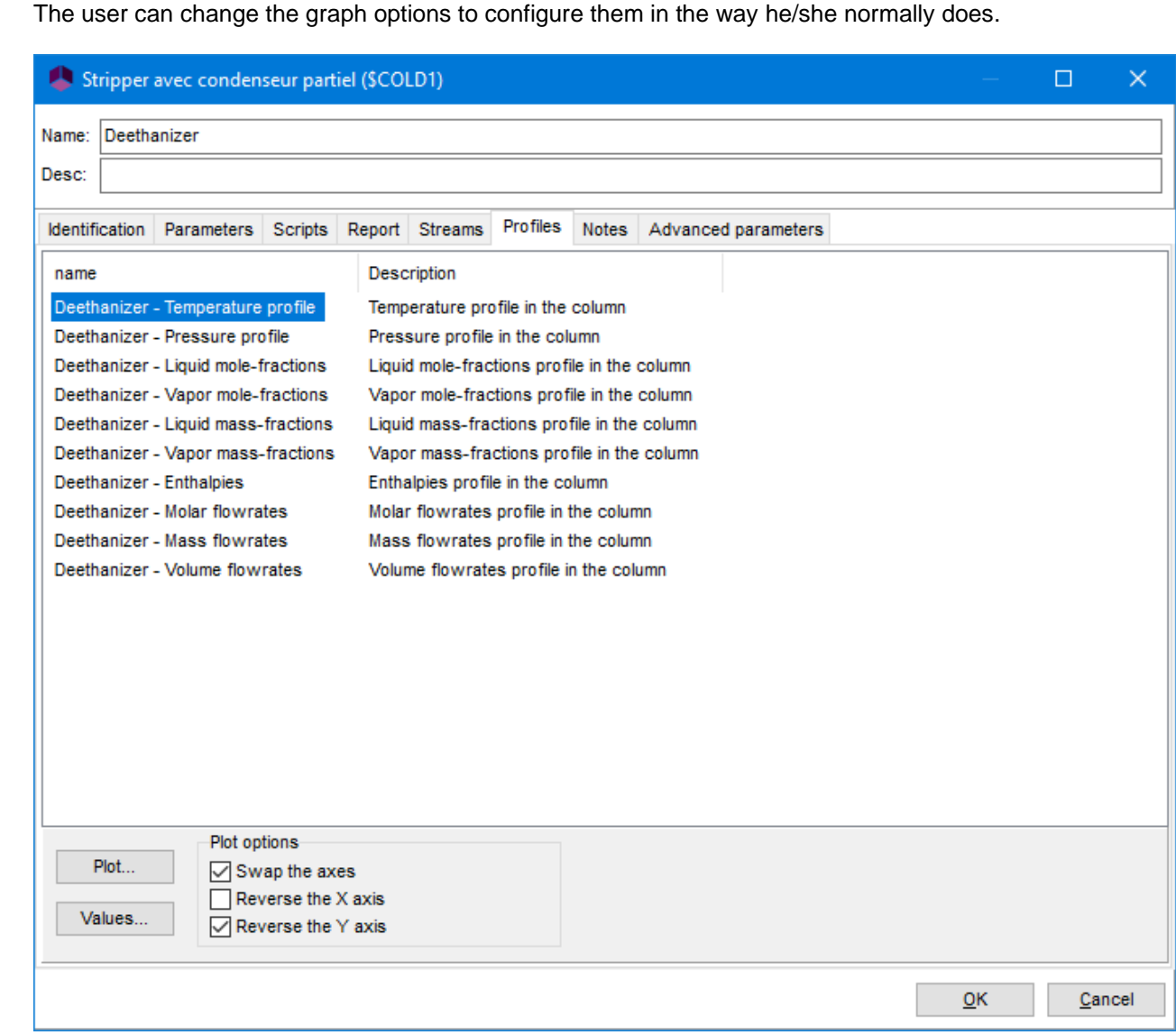

#### **Deethanizer - Vapor mass-fractions**

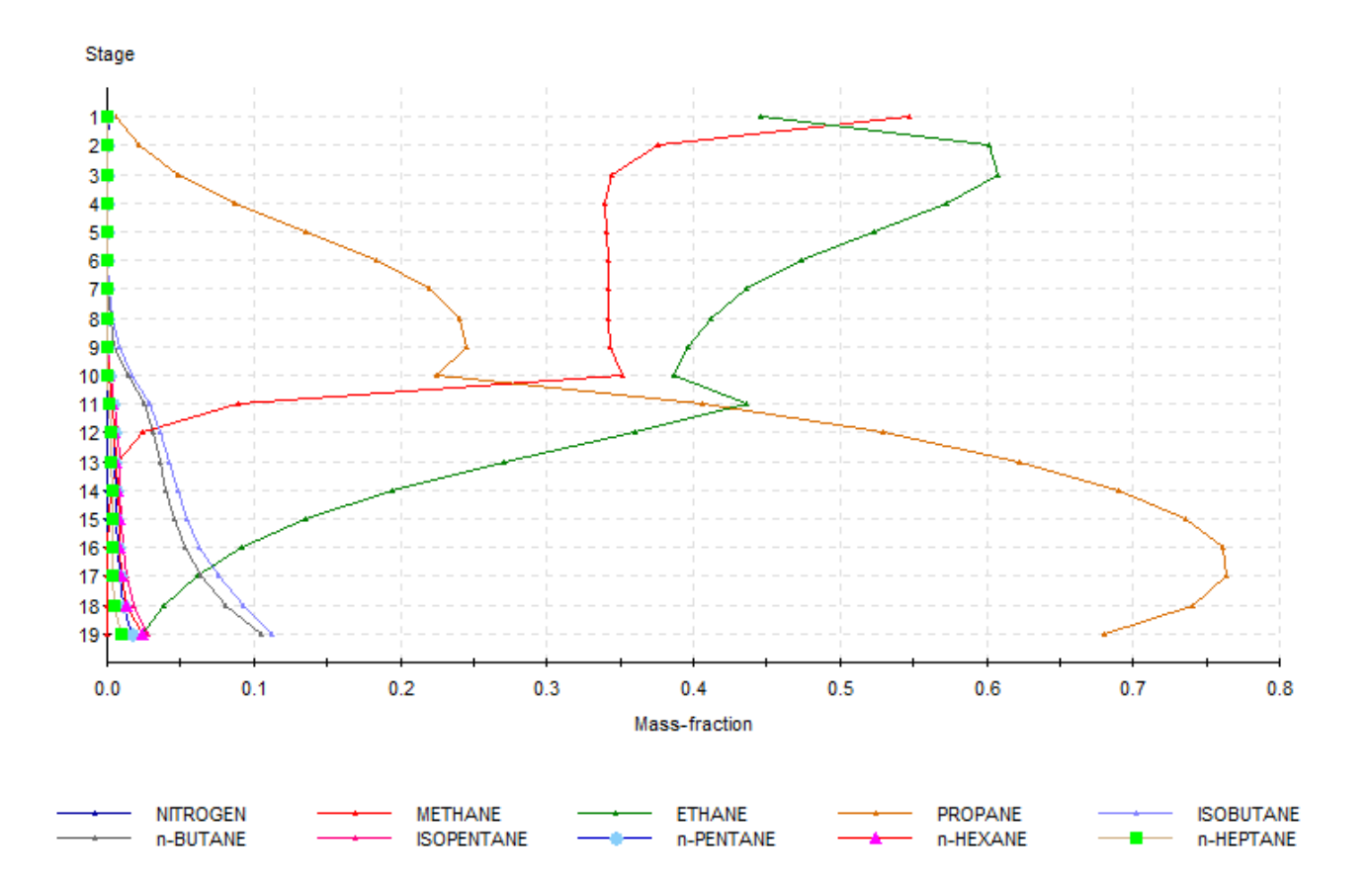

#### Version: March 2024 Page: 23 / 26

#### **Deethanizer - Liquid mass-fractions**

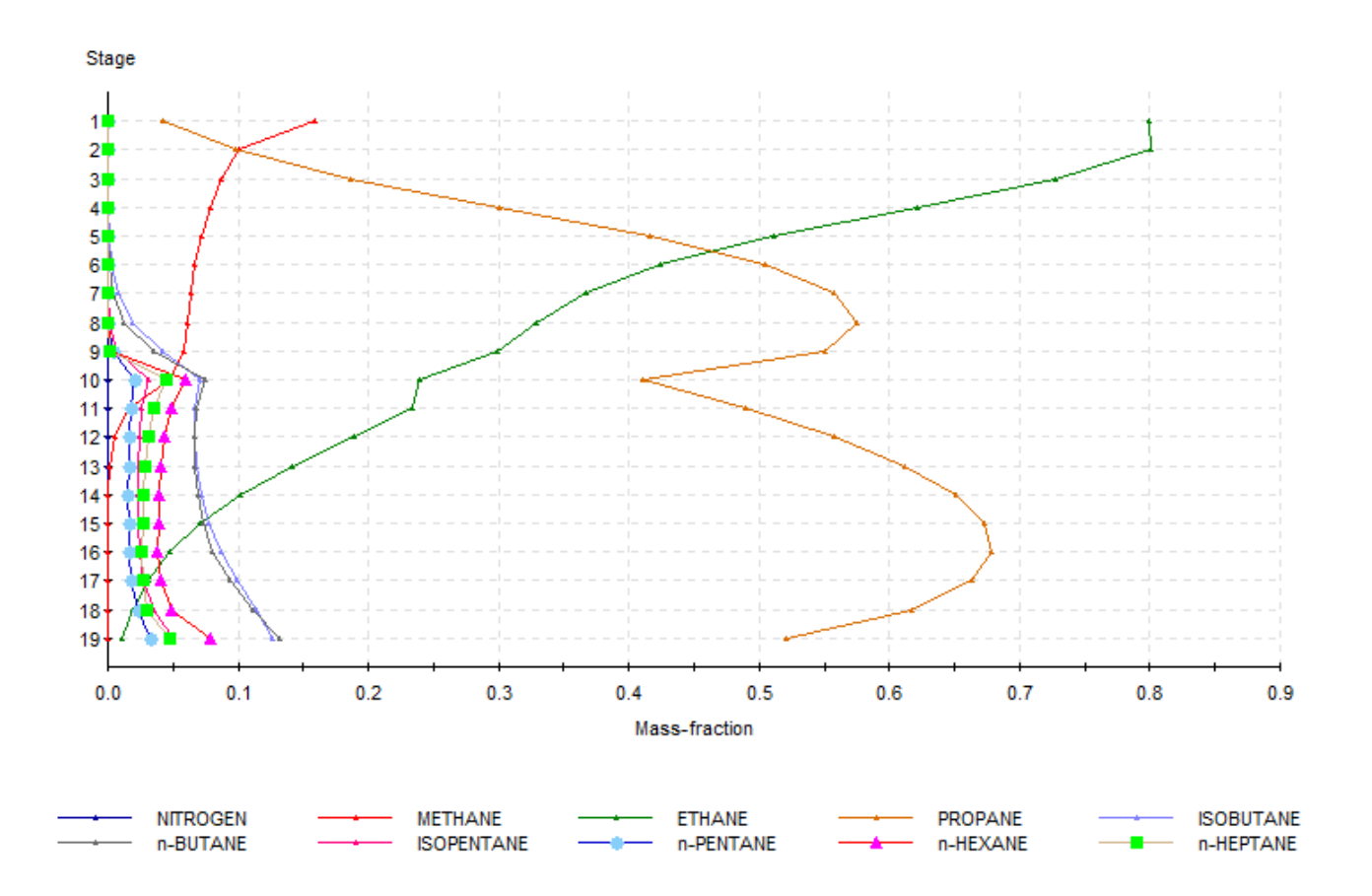

### <span id="page-22-0"></span>**2.4. Thermosiphon**

#### **2.4.1. Pressure drop balance**

<span id="page-22-1"></span>These results are the ones of case B. The results of the case A are similar.

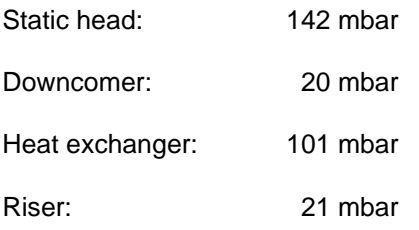

The downcomer + heat exchanger + riser pressure drops (20 mbar + 101 mbar + 21 mbar = 142 mbar) equilibrate the static head (142 mbar). They are calculated and displayed by the windows script module "Pressure drop".

#### **2.4.2. Profiles**

<span id="page-22-2"></span>The results are the ones of case B. The results of the case A are similar. More profiles are available in the "Profiles" tab of the unit operation.

#### **Temperatures**

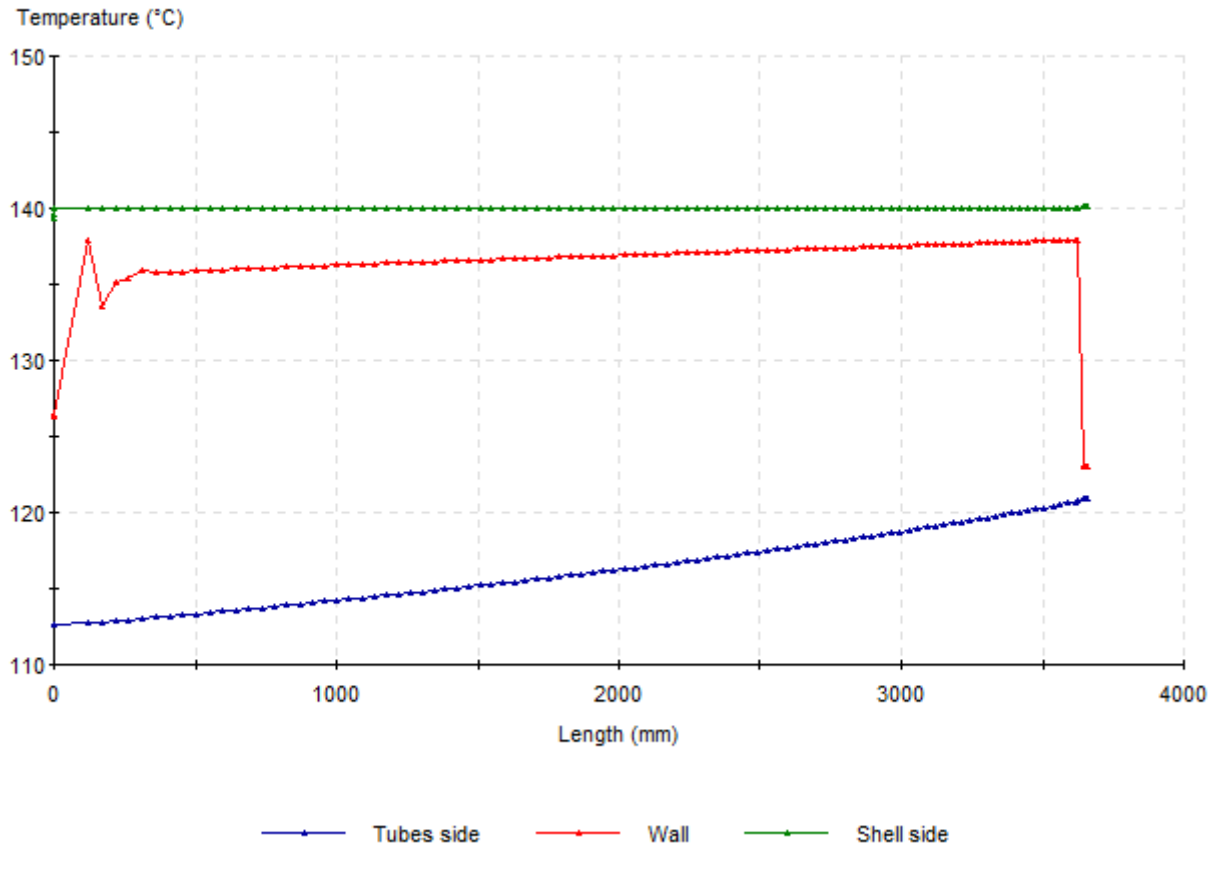

Temperatures profile

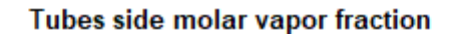

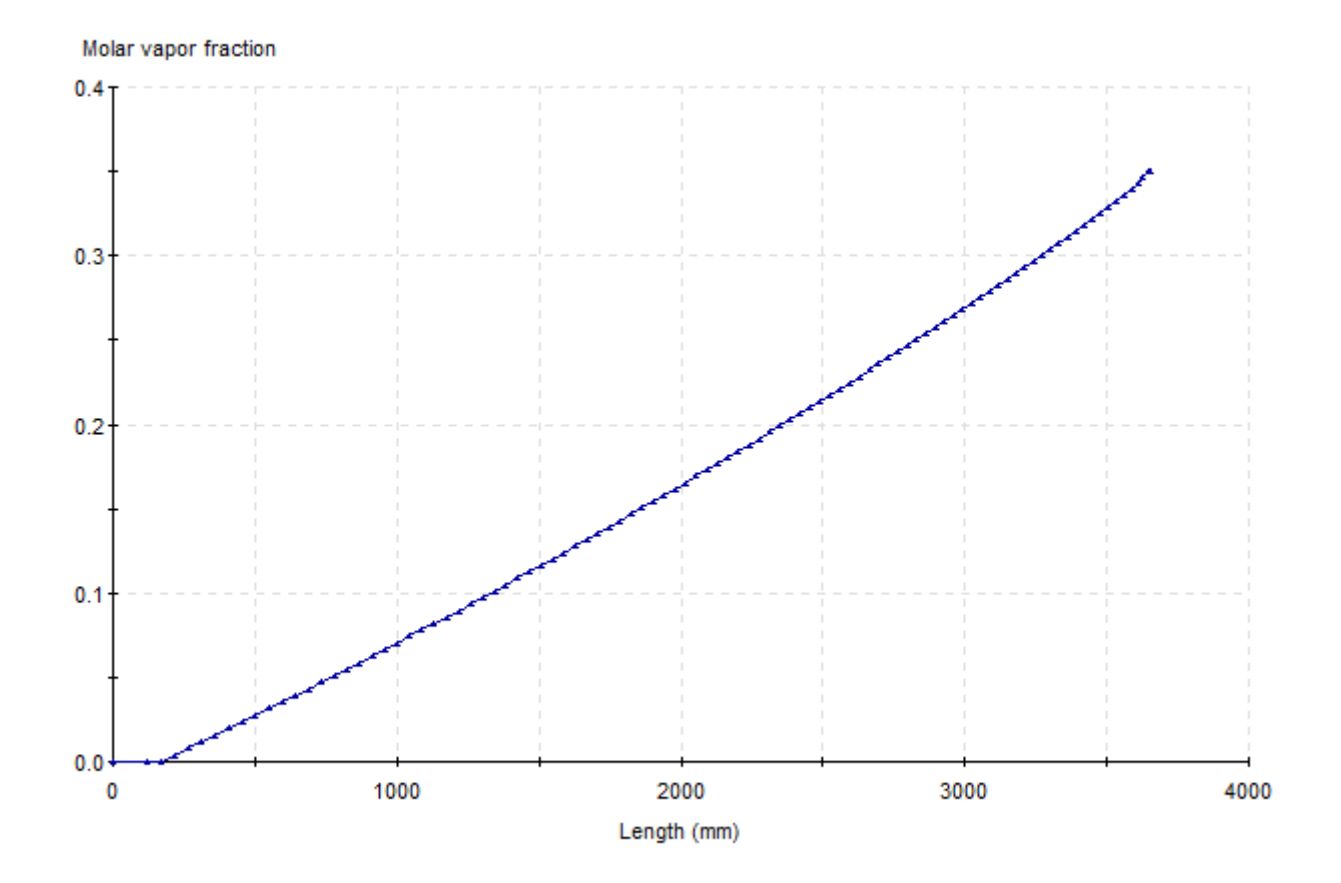

Tubes side molar vapor fraction profile

#### <span id="page-25-0"></span>**3. REFERENCES**

- [API82] API Data Books (1982)
- [HAA84] HAAR L., GALLAGHER J.S., KELL J. H., "NBS/NRC Steam Tables", Washington: Hemisphere Publishing Corporation (1984)
- [ROW17] ROWLEY R.L., WILDING W.V., OSCARSON J.L., GILES N.F., "DIPPR® Data Compilation of Pure Chemical Properties", Design Institute for Physical Properties, AIChE, New York, NY (2017)
- [SOA72] SOAVE G., "Equilibrium Constants from a Modified Redlich-Kwong Equation of State", Chem. Eng. Sci., 27, 6, 1197-1203 (1972)